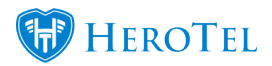

All list views in HeroTill can be ordered by its columns by clicking on the column. By clicking on an already ordered column, it will order ascending/descending again depending on the amount of times clicked.

## **How to do multi-column ordering:**

You can click on a column and then shift click on a secondary, tertiary, etc. column to order by.

The sequence you click on the columns is the sequence the list will be ordered by.

The columns you want to order by does not have to by next to each other.

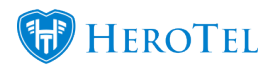

## **Helpdesk Tickets**

 $\overline{\phantom{a}}$ 

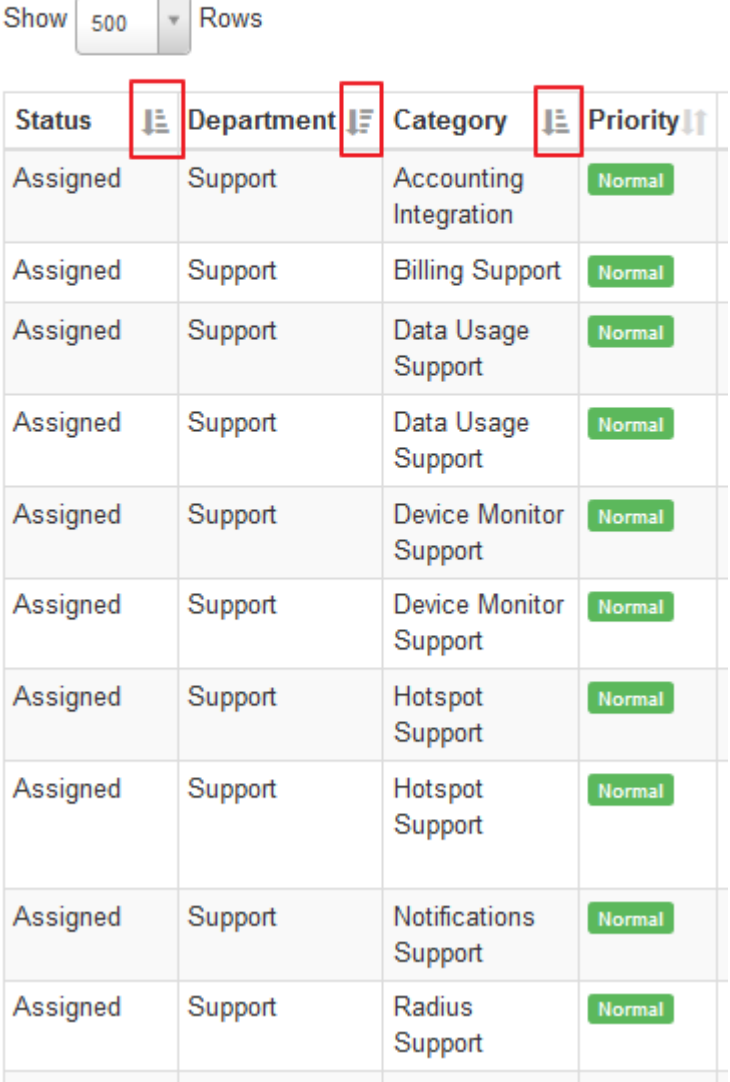